## Made with Scribe - https://scribehow.com 1

## **How To Create an NCCP Locker Account**

**1** Navigate to **<https://coach.ca/>**

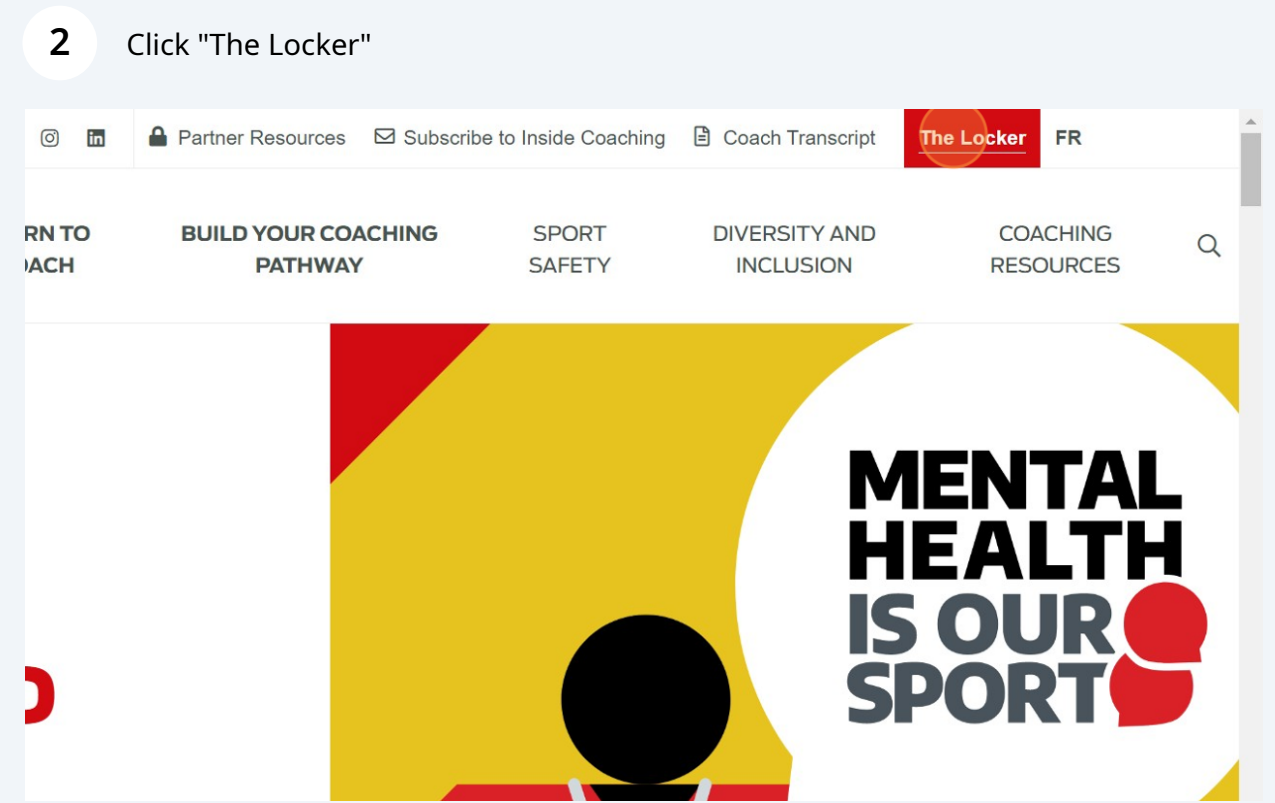

## Click "Don't have an NCCP#? Create one now!"

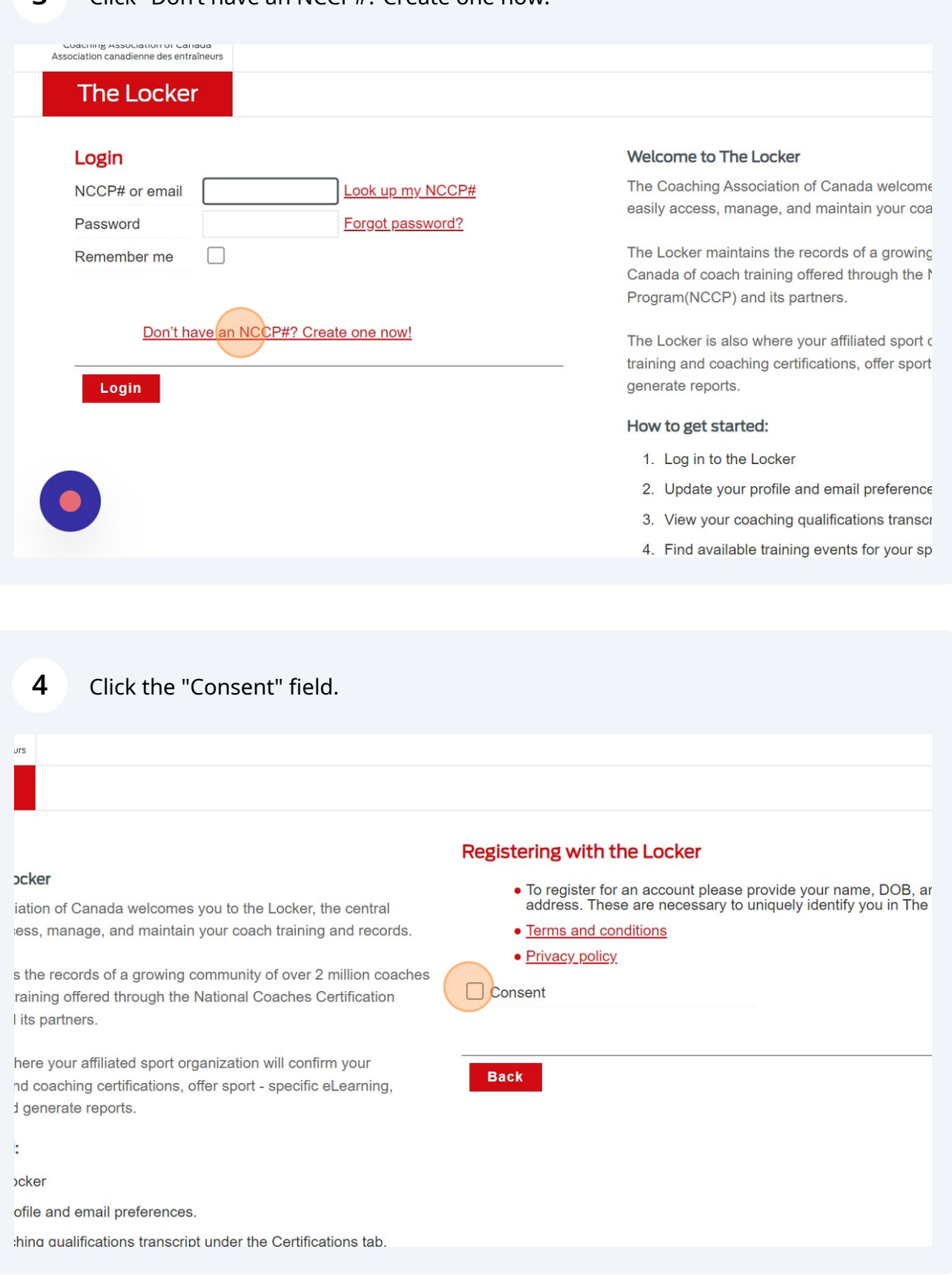

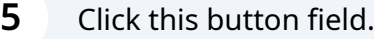

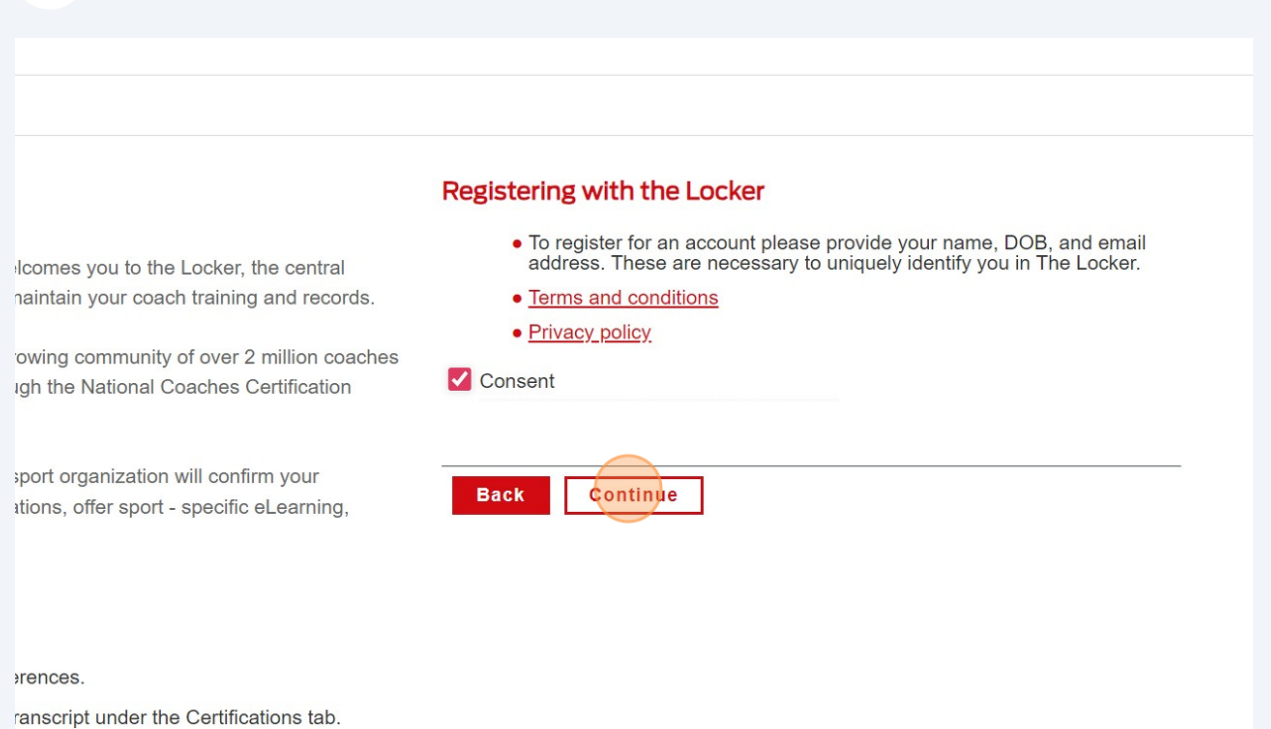

Click the "I want to create a Locker account for access to my transcript, eLearning opportunities, to sign up for coaching events, and more!" field.

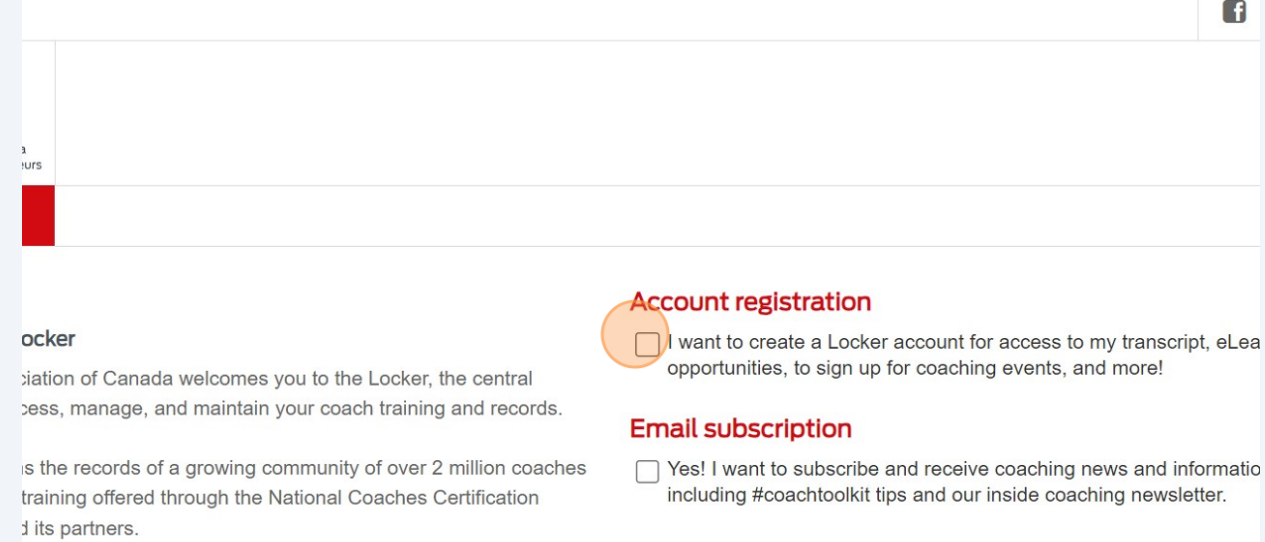

rhere your affiliated sport organization will confirm your nd coaching certifications, offer sport - specific eLearning, d generate reports.

**6**

Back

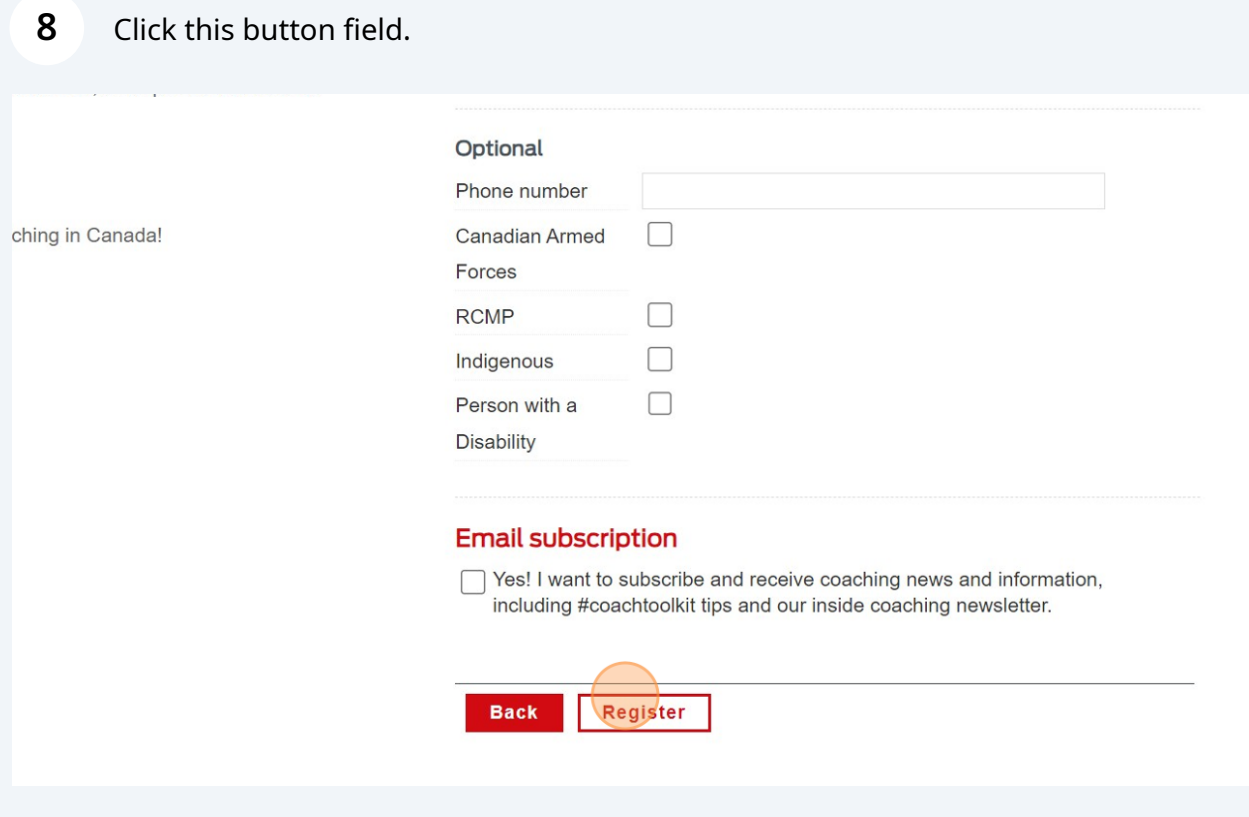